## **Instruction on Filling in an Application Form in the SPBU PURE SYSTEM**

1. To make an application, the affiliating person receives an SPbU personal account after filling in the registration form located at: https://support.it.spbu.ru/self, confirming the email address used. The login and password are sent automatically to a confirmed email address. Access to the SPbU Pure system is automatically activated on the next working day.

2. After logging in to the SPbU Pure system (https://pure.spbu.ru/admin/login.xhtml) via the Portal of St Petersburg University researchers (https://research.spbu.ru/ru/), select the "Applications" item in the main menu located on the left side of the screen, press the button "+" ("Add"). The type of application is Other competitions at St Petersburg University > Application for incoming academic mobility of St Petersburg University.

The application form is filled in according to the following guidelines. **It is necessary to fill in only the following fields:**

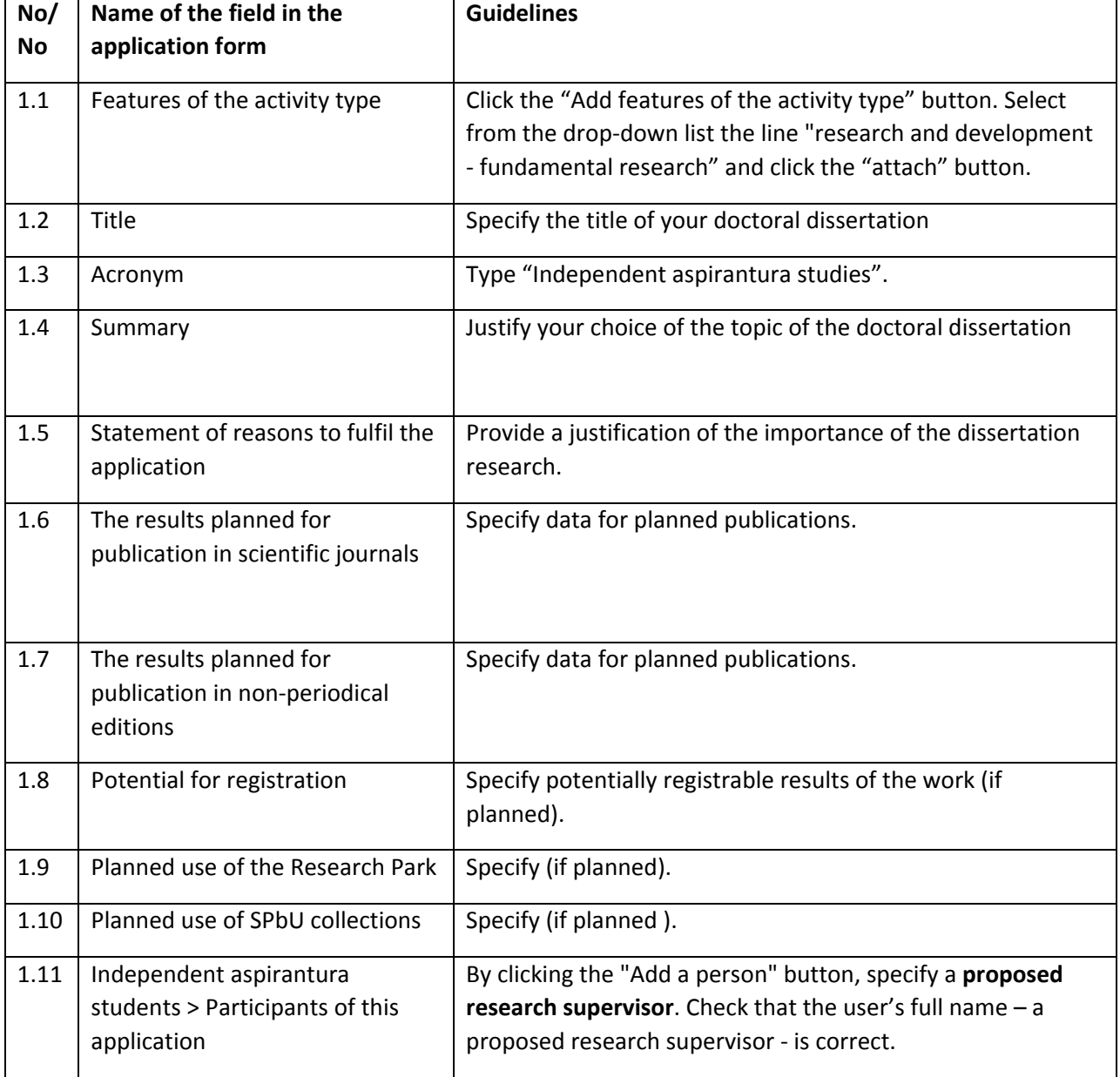

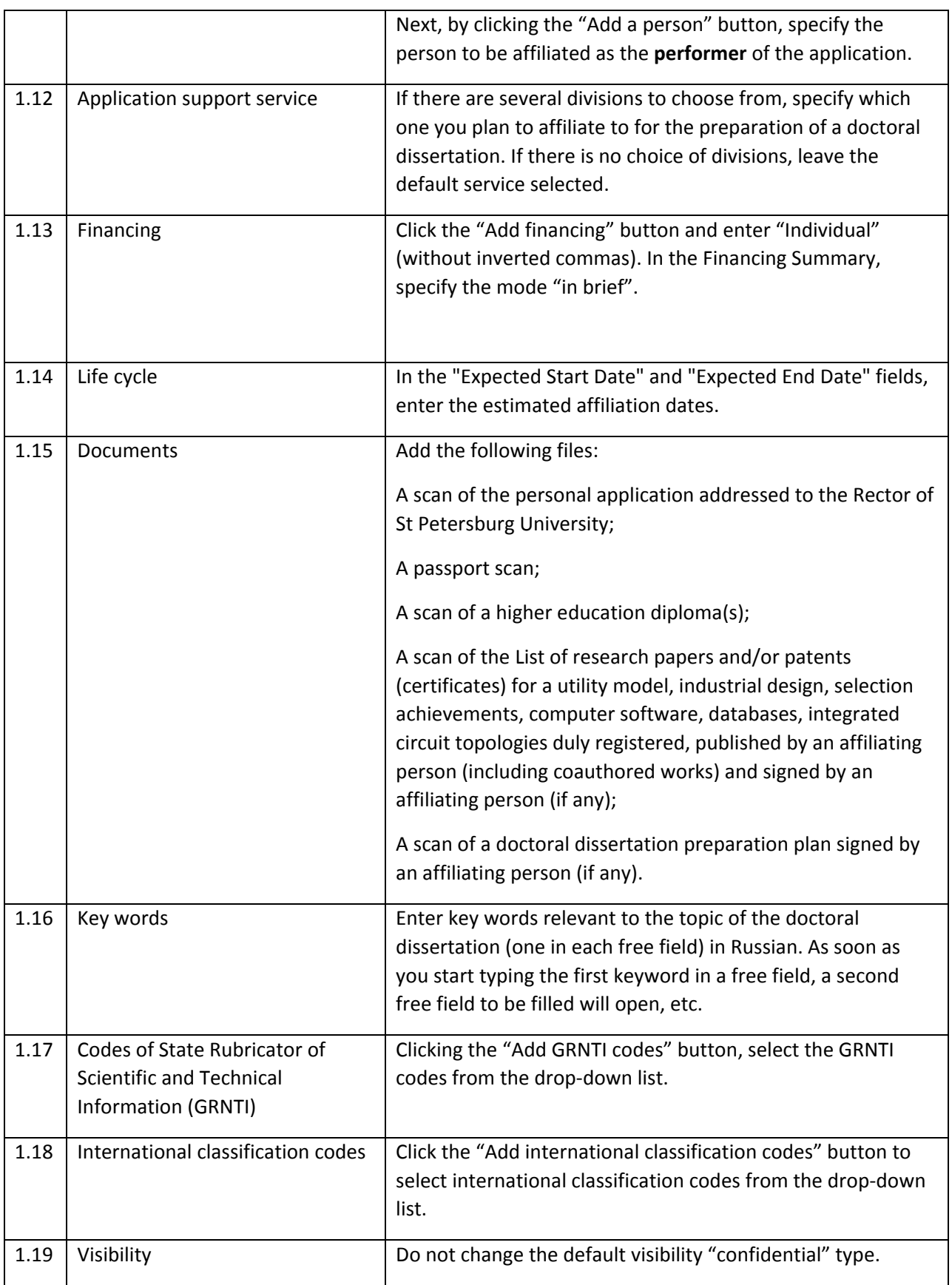

3. After filling in the above fields, click the "Save" button at the bottom of the page. After saving the information, you can edit your application if necessary.

4. After having filled in the application (including attaching all the documents in the "Documents" section according to Para. 1.15 to your application), you shall re-enter the application and click the "Submit for internal approval" button to send the application for consideration to SPbU officials who are in charge of affiliating persons to prepare a doctoral dissertation for a degree of candidate of sciences without mastering the training programmes for research and teaching staff in aspirantura (adjunctura) to the federal state budgetary educational institution of higher education "St Petersburg State University". In the window that opens, you shall click the "Submit for internal approval" button again.

**Please note:** Requests related to the functioning of the SPbU PURE system should be sent to support.pure@spbu.ru. Requests related to the content of fields to be filled in the application should be sent by email to the person in charge of the specific field of study (The list of persons in charge of working with applicants for specific fields of study is published on the St Petersburg University website in the Science section (http://nauka.spbu.ru/soiskatelstvo). If any problems occur, either at the registration stage or when accessing the SPbU Pure system, you should send an email to support.pure@spbu.ru (replies are on weekdays).